## **Fit Curves to Vectors**

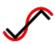

This function allows the user to fit arc, Bezier curves or straight lines to selected vectors. The newly created

vectors will be approximated based on a user defined tolerance. Using this function can aid with smoothness for some toolpath options and also help to simplify data for modeling purposes. The Curve Fitting function can be accessed from the Edit Objects area of the Drawing menu as shown highlighted with a red box in the image below or by using the short-cut-key combination "Ctrl + F".

# Fitting Type...

#### Circular Arcs

Checking this option means the selected vectors will be approximated using arcs. Below left is the vector before fitting, below right the same vector fitted with arcs.

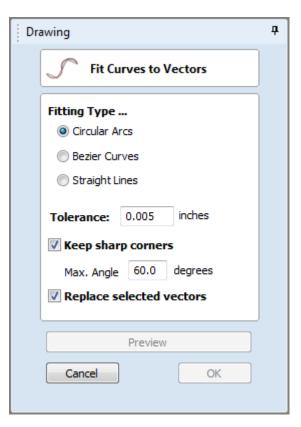

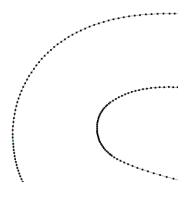

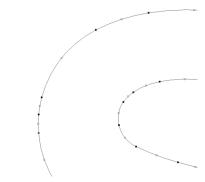

## **Bezier Curves**

Checking this option means the selected vectors will be approximated using Bezier curves. Below left is the vector before fitting, below right the same vector fitted with Bezier spans.

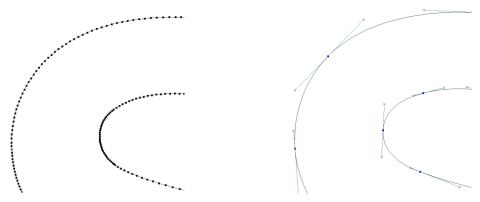

#### Straight Lines

Checking this option means the selected vectors will be approximated using straight lines. Below left is the vector before fitting, below right the same vector fitted with straight lines.